# **NoisePy Documentation**

*Release v1.0*

**Chengxin Jiang**

**Aug 25, 2020**

# **Contents**

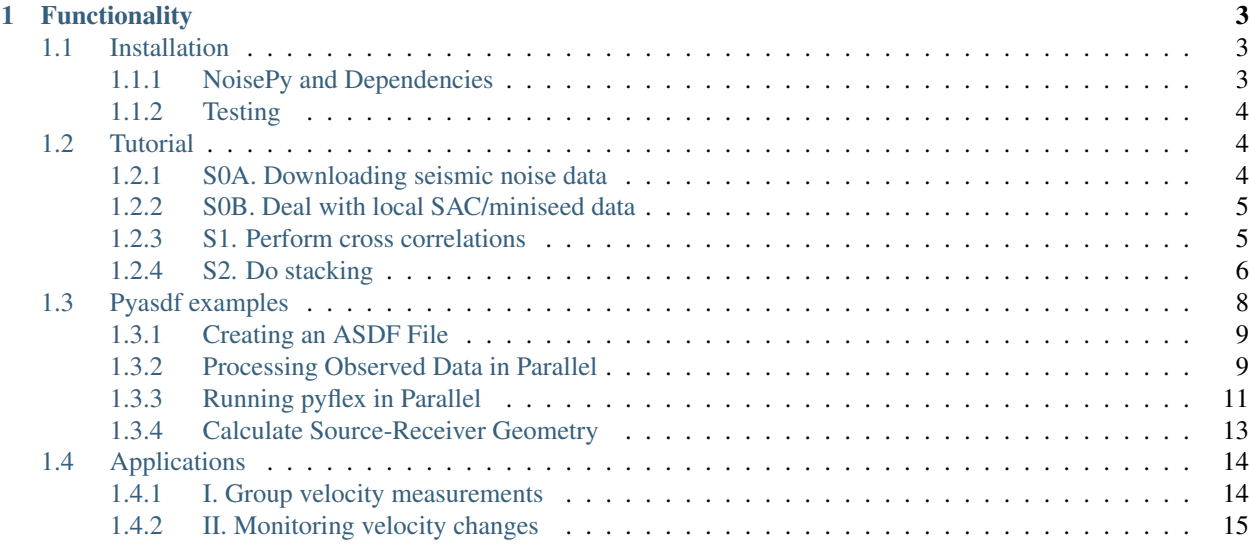

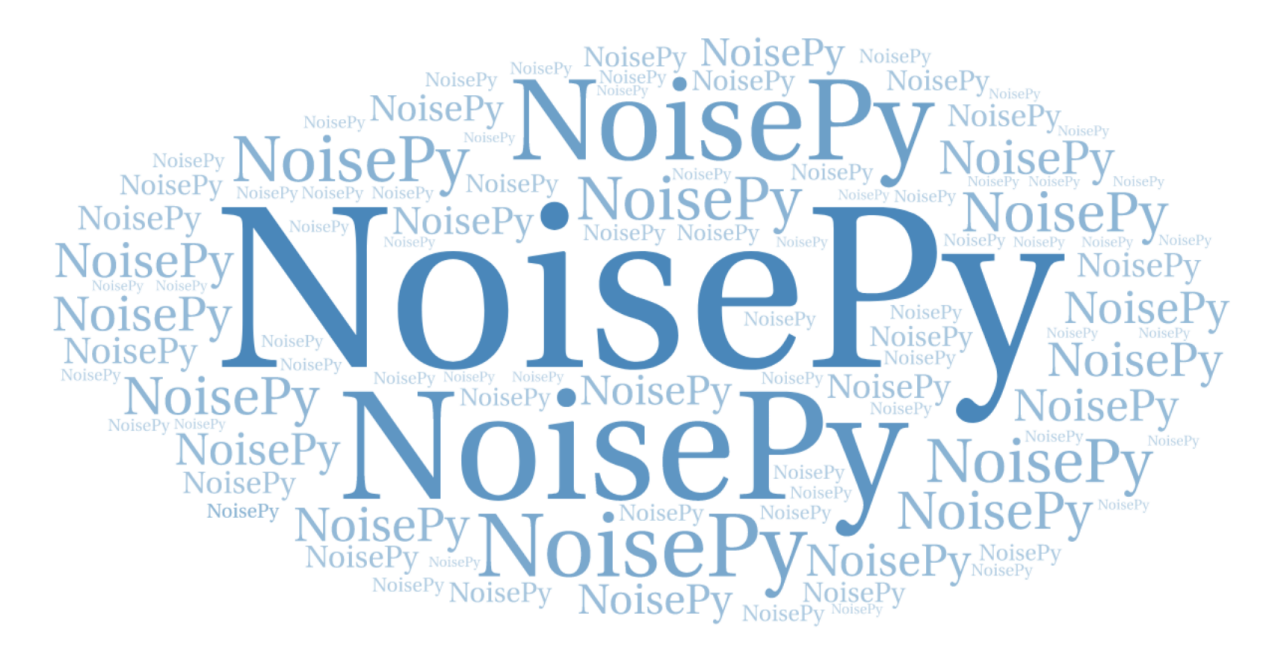

This is the documentation for the Python package of NoisePy, which is a new high-performance python tool for seismic ambient noise seismology. For further information and contact information please see below website:

• Github repository of *NoisePy*: <https://github.com/mdenolle/NoisePy>

If you use NoisePy for your research and prepare publications, please consider citing NoisePy:

• Jiang, C., Yuan, C., and Denolle, M. NoisePy: a new high-performance python tool for seismic ambient noise seismology. In prep for Seismological Research Letter.

We gratefully acknowledge support from the Packard Fundation [\(www.packard.org\)](http://www.packard.org).

# CHAPTER 1

# **Functionality**

- <span id="page-6-0"></span>• Download continous noise data based on obspy's core functions of [get\\_station](https://docs.obspy.org/packages/autogen/obspy.clients.fdsn.client.Client.get_stations.html) and [get\\_waveforms](https://docs.obspy.org/packages/autogen/obspy.clients.fdsn.client.Client.get_waveforms.html)
- Save seismic data in [ASDF](https://asdf-definition.readthedocs.io/en/latest/) format, which convinently assembles meta, wavefrom and auxililary data into one single file [\(Turtorials](https://github.com/SeismicData/pyasdf/blob/master/doc/tutorial.rst) on reading/writing ASDF files)
- Offers high flexibility to handle messy SAC/miniSEED data stored on your local machine and convert them into ASDF format data that could easily be pluged into NoisePy
- Performs fast and easy cross-correlation with functionality to run in parallel through [MPI](https://en.wikipedia.org/wiki/Message_Passing_Interface)
- Includes a series of monitoring functions to measure dv/v on the resulted cross-correlation functions using some recently developed new methods (see our papers for more details)

# <span id="page-6-1"></span>**1.1 Installation**

#### <span id="page-6-2"></span>**1.1.1 NoisePy and Dependencies**

The nature of NoisePy being composed of python scripts allows flexiable package installation. What you need to do is essentially build dependented libraries the scripts and related functions live upon.

NoisePy supports Python version 3.5, 3.6, and 3.7 and it depends on the following Python modules: NumPy, ObsPy, pyasdf, mpi4py, numba, pycwt. We recommand to use [conda](https://docs.conda.io/en/latest/) and [pip](https://pypi.org/project/pip/) to install the library due to their convinence. Below are command lines we have tested that would create a python environment to run NoisePy.

```
$ conda create -n noisepy -c conda-forge python=3.7.3 numpy=1.16.2 numba pandas pycwt
˓→mpi4py=3.0.1
$ conda activate noisepy
$ pip install obspy pyasdf
```
Note: Please note that the test is performed on *macOS Mojave (10.14.5)*, so it could be slightly different for other OS.

#### <span id="page-7-0"></span>**1.1.2 Testing**

To assert that your installation is working properly, execute

```
$ python S0_download_ASDF.py
$ python S1_fft_cc.py
$ python S2_stacking.py
```
and make sure the scripts all pass successfully. Otherwise please report issues on the github page or contact the developers.

Github repository of *NoisePy* can be found here: <https://github.com/mdenolle/NoisePy>

# <span id="page-7-1"></span>**1.2 Tutorial**

- *[S0A. Downloading seismic noise data](#page-7-2)*
- *[S0B. Deal with local SAC/miniseed data](#page-8-0)*
- *[S1. Perform cross correlations](#page-8-1)*
- *[S2. Do stacking](#page-9-0)*

#### <span id="page-7-2"></span>**1.2.1 S0A. Downloading seismic noise data**

The script of *S0\_download\_ASDF\_MPI.py* (located in *src* directory) and its existing parameters allows to download all available broadband CI stations *(BH?)* located in a certain region and operated during 1/Jul/2016-2/Jul/2016 through the SCEC data center. In the script, short summary is provided for all input parameters that can be changed according to the user's needs. In the current form of the script, we set *inc\_hours=24* to download day-long continous noise data as well as the meta info and store them into a single ASDF file. To increase the signal-to-noise (SNR) of the final cross-correlation functions (see Seats et al.,2012 for more details), we break the day-long sequence into smaller segments, each of *cc\_len* (s) long with some overlapping defined by *step*. You may wanto to set *flag* to be *True* if intermediate outputs/operational time is preferred during the downloading process. To run the code on a single core, open the terminal and activate the noisepy environment before run following command. (NOTE that things may go completely different if you want to run NoisePy on a cluster. Better check it out first!!)

\$ python S0\_download\_ASDF.py

If you want to use multiple cores (e.g, 4), run the script with the following command using [mpi4py.](https://mpi4py.readthedocs.io/en/stable/)

```
$ mpirun -n 4 python S0_download_ASDF_MPI.py
```
The outputted files from S0A include ASDF files containing daily-long (24h) continous noise data, a parameter file recording all used parameters in the script of S0A and a CSV file of all station information (more details on reading the ASDF files with downloaded data can be found in docs/src/ASDF.md). The continous waveforms data stored in the ASDF file can be displayed using the plotting modules named as *plotting\_modules* in the directory of *src* as shown below.

```
>>> import plotting_modules (cd to your source file directory first before loading
˓→this module)
>>> sfile = '/Users/chengxin/Documents/SCAL/RAW_DATA/2016_07_01_00_00_00T2016_07_02_
˓→00_00_00.h5'
```
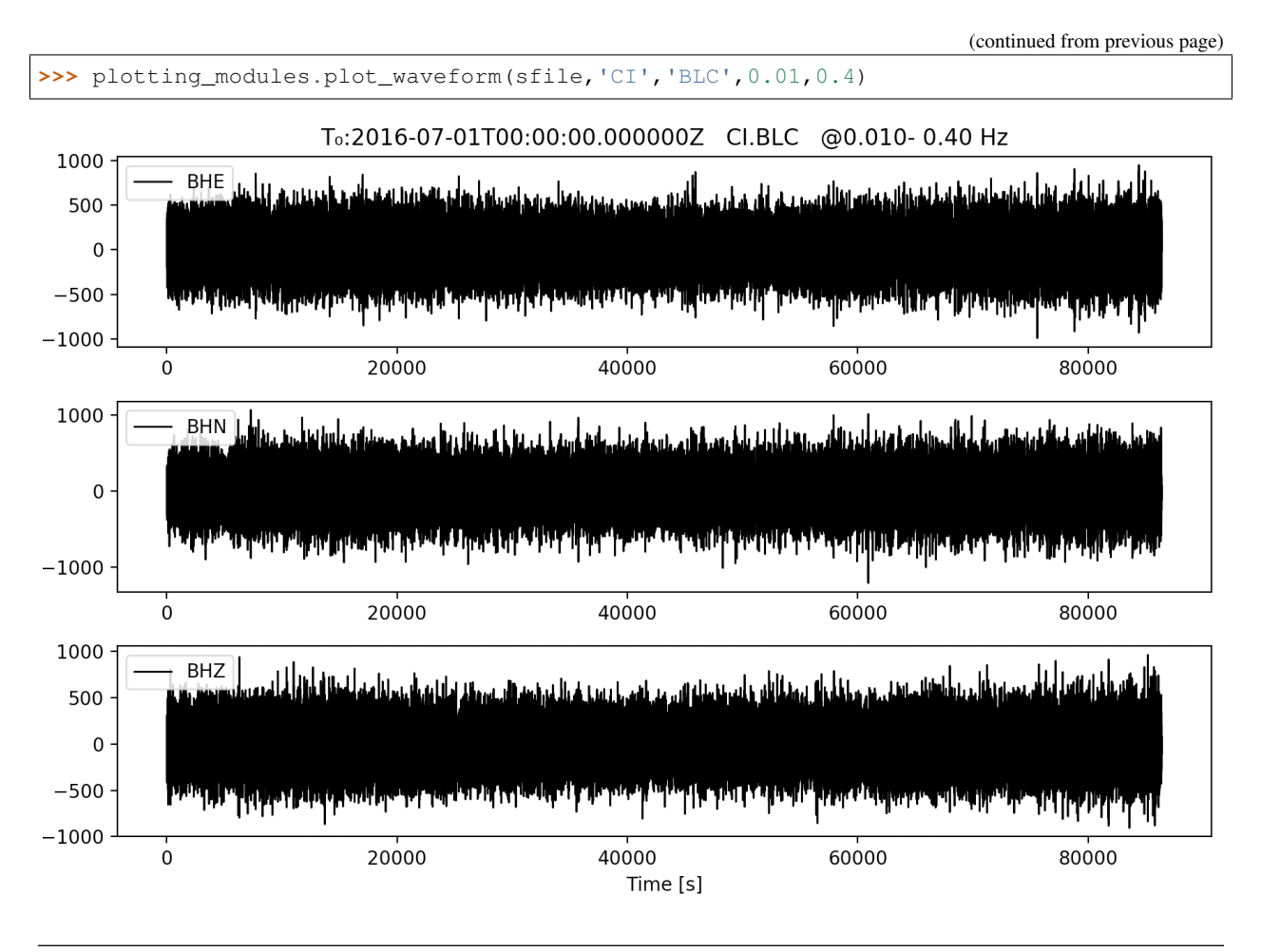

Note: Please note that the script also offers the option to download data from an existing station list in a format same to the outputed CSV file. In this case, *down\_list* should be set to *True* at L53. In reality, the downloading speed is dependent on many factors such as the original sampling rate of targeted data, the networks, the data center where it is hosted and the general structure you want to store on your machine etc. We tested a bunch of the parameters to evaluate their performance and the readers are referred to our paper for more details (Jiang et al., 2019).

### <span id="page-8-0"></span>**1.2.2 S0B. Deal with local SAC/miniseed data**

The script of *S0B\_sacMSEED\_to\_ASDF.py* is developed for the users to handle local data in SAC/miniseed format stored on your own disk. Most of the variables are the same as those for S0A and thus should be pretty straighforward to follow and change. In this script, it preprocesses the data by merging, detrending, demeaning, downsampling and then trimming before saving them into ASDF format for later NoisePy processing. In particular, we expect the script to deal with very messydata, by which we mean that, seismic data is broken into small pieces and of messy time info such as overlapping time. REMEMBER to set *messydata* at L62 to *True* when you have messy data! (Tutorials on removing instrument response)

#### <span id="page-8-1"></span>**1.2.3 S1. Perform cross correlations**

*S1\_fft\_cc\_MPI.py* is the core script of NoisePy, which performs [Fourier transform](https://en.wikipedia.org/wiki/Fourier_transform) to all noise data first and loads them into the memory before they are further cross-correlated. This means that we are performing [cross-correlation](https://en.wikipedia.org/wiki/Cross-correlation) in the frequency domain. In the script, we provide several options to calculate the cross correlation, including *raw*, *coherency* and *deconv* (see our paper for detailed definition). We choose *coherency* as an example here. After running the script, it will create a new folder named *CCF*, in which new ASDF files containing all cross-correlation functions between different station pairs are located. It also creates a parameter file of *fft\_cc\_data.txt* that records all useful parameters used in this script. Once you get the cross-correlation file, you can show the daily temporal variation between all station-pair by calling *plot\_substack\_cc* function in *plotting\_modules* as follows.

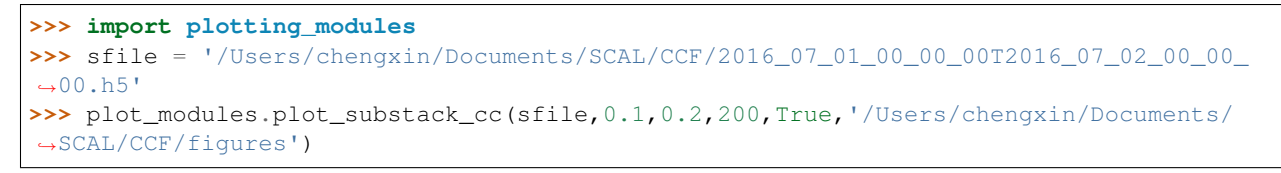

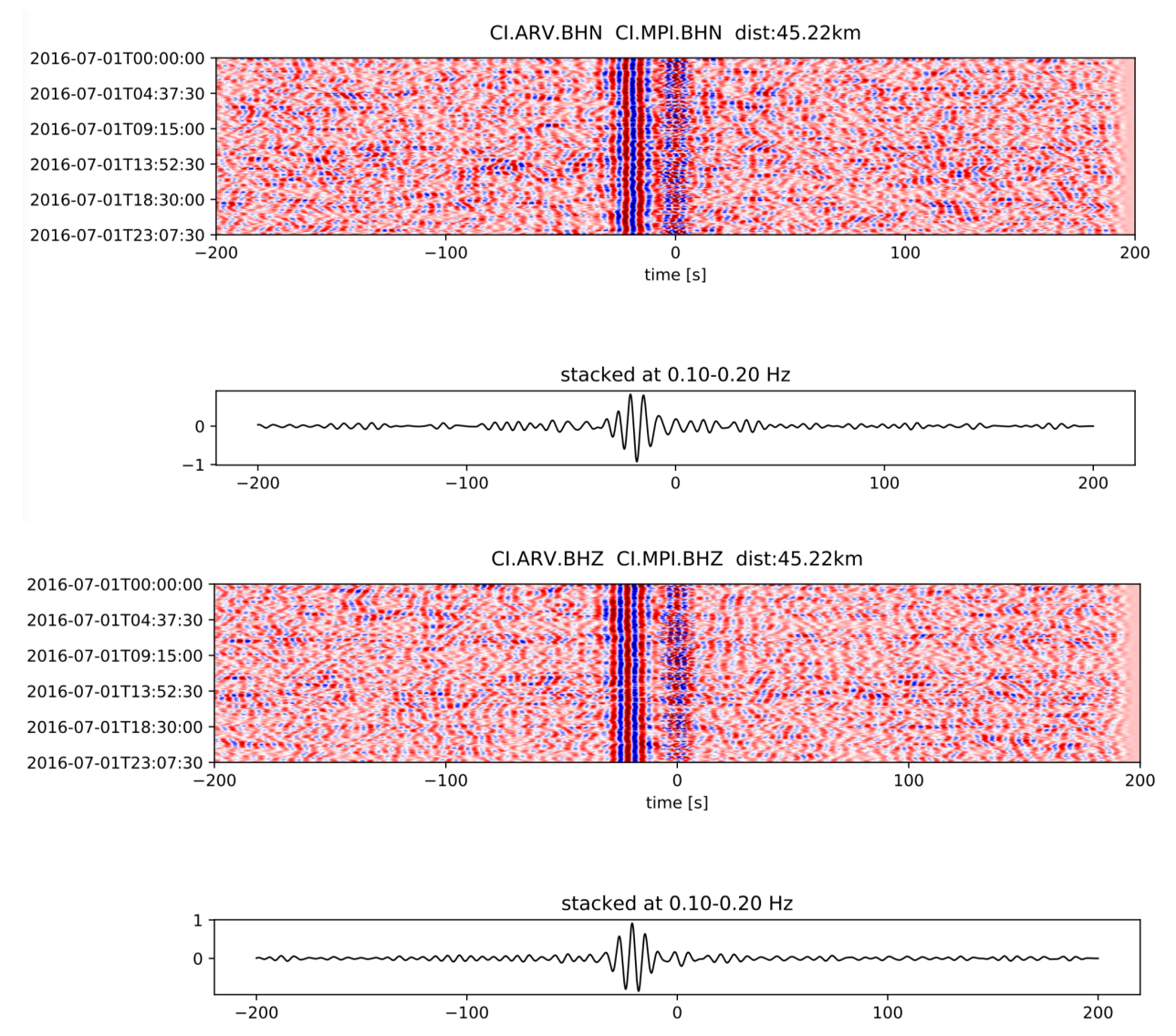

#### <span id="page-9-0"></span>**1.2.4 S2. Do stacking**

The script of *S2\_stacking.py* is used to assemble and/or stack all cross-correlation functions computed for the staion pairs in S1 and save them into ASDF files for future analysis (e.g., temporal variation and/or dispersion extraction). In particular, there are two options for the stacking process, including linear and phase weighted stacking (pws). In

general, the pws produces waveforms with high SNR, and the snapshot below shows the waveform comparison from the two stacking methods. We use the folloing commend lines to make the move-out plot.

```
>>> import plotting_modules,glob
>>> sfiles = glob.glob('/Users/chengxin/Documents/SCAL/STACK/*/*.h5')
>>> plot_modules.plot_all_moveout(sfiles,'Allstack_linear'0.1,0.2,'ZZ',1,300,True,'/
˓→Users/chengxin/Documents/SCAL/STACK') #(move-out for linear stacking)
>>> plot_modules.plot_all_moveout(sfiles,'Allstack_pws'0.1,0.2,'ZZ',1,300,True,'/
˓→Users/chengxin/Documents/SCAL/STACK') #(move-out for pws)
```
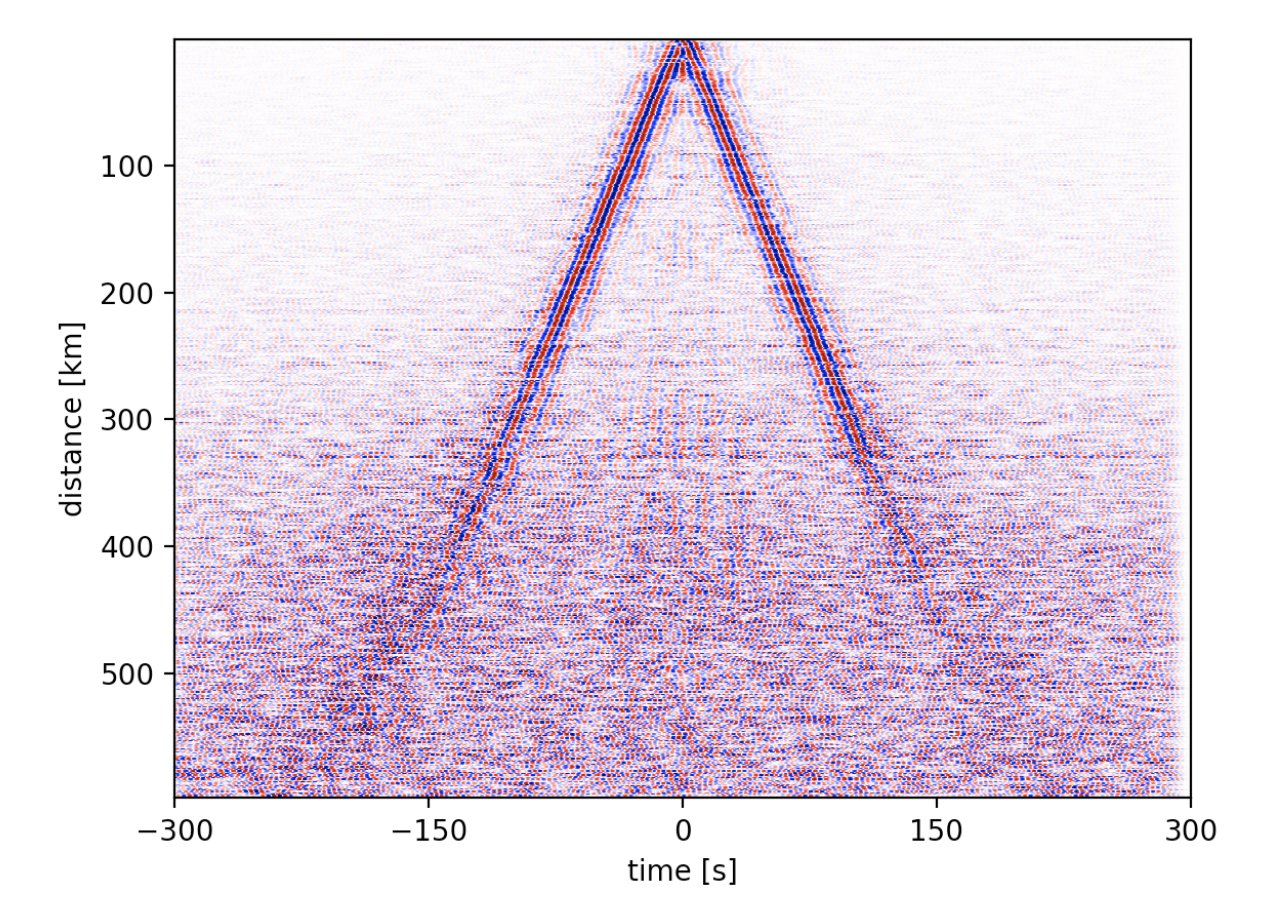

# allstack linear @0.100- 0.20 Hz

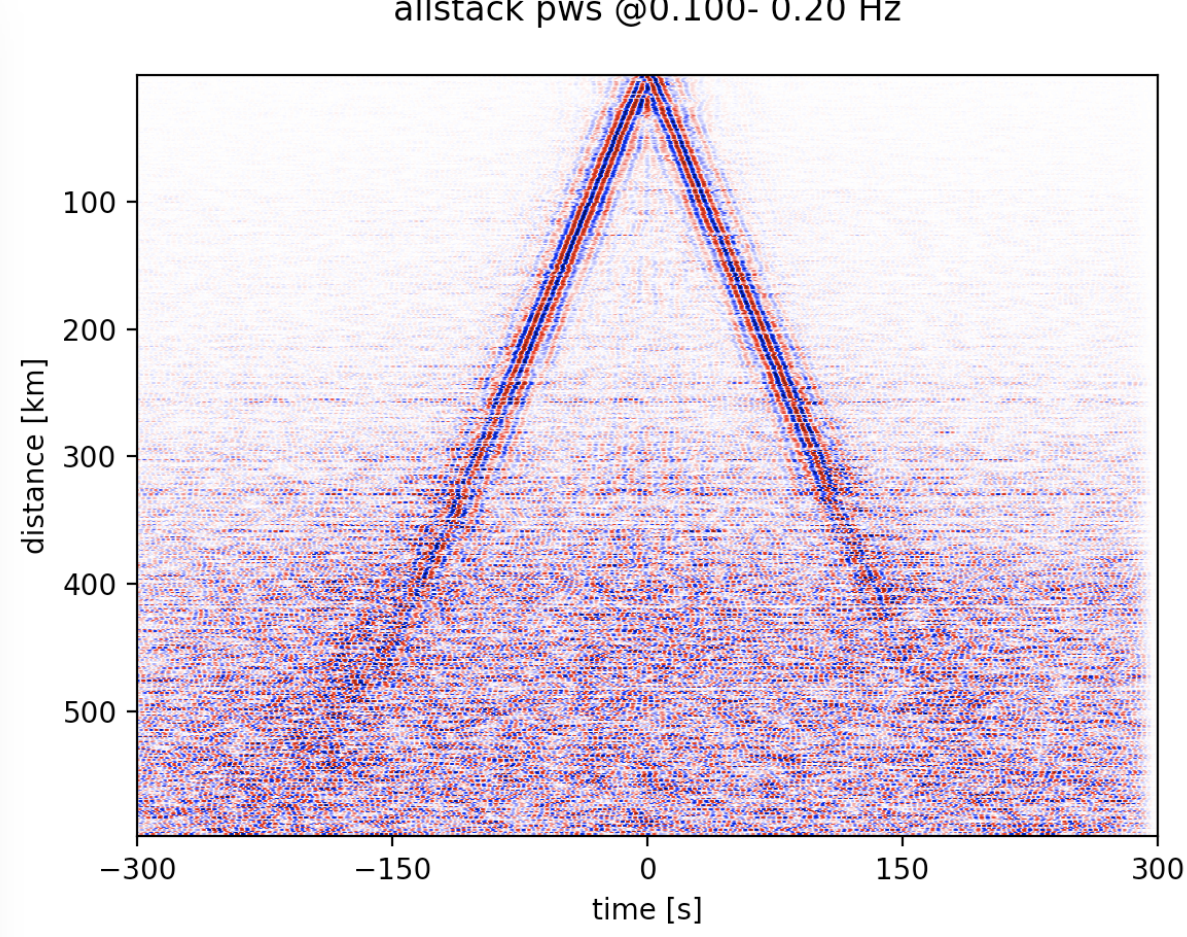

allstack pws @0.100- 0.20 Hz

# <span id="page-11-0"></span>**1.3 Pyasdf examples**

The pyasdf format is developed by the Theoretical and Computation Seismology Group at Princeton University, and combines the capability to create comprehensive data sets including all necessary meta information with highperformance parallel I/O for the most demanding use cases. The users who are interested in the details of this format are referred to the following publication.

• Krischer, L., Smith, J., Lei, W., Lefebvre, M., Ruan, Y., de Andrade, E.S., Podhorszki, N., Bozdag, E. and ˘ Tromp, J., 2016. An adaptable seismic data format. Geophysical Supplements to the Monthly Notices of the Royal Astronomical Society, 207(2), 1003-1011.

To better show the pyasdf format, we use the default examples downloaded from the pyasdf Github repository [https:](https://github.com/SeismicData/pyasdf) [//github.com/SeismicData/pyasdf](https://github.com/SeismicData/pyasdf) for creating, processing and writing pyasdf format data.

- *[Creating an ASDF File](#page-12-0)*
- *[Processing Observed Data in Parallel](#page-12-1)*
- *[Running pyflex in Parallel](#page-14-0)*

#### <span id="page-12-0"></span>**1.3.1 Creating an ASDF File**

This example demonstrates how the create a new ASDF file from waveform data in any format ObsPy can read, a QuakeML file, and a list of StationXML files.

Note: Do NOT run this with MPI. This would require some modifications and is very likely not worth the effort.

```
1 import glob
2 import os
3
4 from pyasdf import ASDFDataSet
5
6 filename = "observed.h5"
7
8 if os.path.exists(filename):
9 raise Exception("File '%s' exists." % filename)
10
11 ds = ASDFDataSet(filename)
12
13 # Add event
14 ds.add_quakeml(
15 "./GCMT_event_SOUTH_SANDWICH_ISLANDS_REGION_Mag_5.6_2010-3-11-6.xml"
16 )
17 event = ds.events[0]
18
19 # Add waveforms.
_{20} filenames = glob.glob("./SAC/\star.SAC")
21 for _i, filename in enumerate(filenames):
22 print("Adding SAC file %i of %i..." % (_i + 1, len(filenames)))
23 # We associate the waveform with the previous event. This is optional
24 # but recommended if the association is meaningful.
25 ds.add_waveforms(filename, tag="raw_recording", event_id=event)
26
27 # Add StationXML files.
28 | filenames = glob.glob("./StationXML/\star.xml")
29 for _i, filename in enumerate(filenames):
30 print("Adding StationXML file %i of %i..." % (_i + 1, len(filenames)))
31 ds.add_stationxml(filename)
```
#### <span id="page-12-1"></span>**1.3.2 Processing Observed Data in Parallel**

This fairly complex examples takes an ASDF file and produces two new data sets, each processed in a different frequency band.

It can be run with MPI. It scales fairly well and will utilize parallel I/O if your machine supports it. Please keep in mind that there is a significant start-up cost for Python on each core (special Python versions that get around that if really necessary are in existence) so don't use too many cores.

```
$ mpirun -n 64 python process_observed.py
```
If you don't run it with MPI with will utilize Python's multiprocessing module and run it on each of the machines cores. I/O is not parallel and uses a round-robin scheme where only one core writes at single point in time.

\$ python process\_observed.py

```
1 import obspy
2 from obspy.core.util.geodetics import gps2DistAzimuth
3 import numpy as np
4
5 from pyasdf import ASDFDataSet
6
7 \mid ds = ASDFDataSet ("./observed.h5")
8
\left\{\n \begin{array}{l}\n \text{event} = \text{ds}.\text{events} \end{array}\n \right\}10
11 origin = event.preferred_origin() or event.origins[0]
12 event latitude = origin. latitude
13 event_longitude = origin.longitude
14
15 # Figure out these parameters somehonw!
16 starttime = obspy.UTCDateTime("2010-03-11T06:22:19.021324Z")
17 npts = 5708
18 sampling_rate = 1.0
19
20
21 # Loop over both period sets. This will result in two files. It could also be
22 \# saved to the same file.
23 for min_period, max_period in [(27.0, 60.0)]:
24 f2 = 1.0 / max_period
25 f3 = 1.0 / min_period
_{26} f1 = 0.8 \star f2
27 f4 = 1.2 \star f3
28 pre_filt = (f1, f2, f3, f4)29
30 def process_function(st, inv):
31 st.detrend("linear")
32 st.detrend("demean")
33 st.taper(max_percentage=0.05, type="hann")
34
35 st.attach_response(inv)
36 st.remove_response(
37 output="DISP", pre_filt=pre_filt, zero_mean=False, taper=False
38 )
39
40 st.detrend("linear")
41 st.detrend("demean")
42 st.taper(max_percentage=0.05, type="hann")
43
44 st.interpolate(
45 sampling_rate=sampling_rate, starttime=starttime, npts=npts
46 )
47
48 \vert station_latitude = inv[0][0].latitude
49 station_longitude = inv[0][0].longitude
\begin{array}{ccc} 50 & \text{ } \\ -1 & \text{ } \\ 50 & \text{ } \end{array} baz, \begin{array}{ccc} \text{ } \\ \text{ } \\ \text{ } \\ \text{ } \end{array} = gps2DistAzimuth(
51 station_latitude,
52 station_longitude,
53 event_latitude,
54 event_longitude,
55 )
56
\begin{bmatrix} 57 \end{bmatrix} components = [tr.stats.channel[-1] for tr in st]
```
(continued from previous page)

```
58 if "N" in components and "E" in components:
59 St.rotate(method="NE->RT", back_azimuth=baz)
60
61 # Convert to single precision to save space.
62 for tr in st:
63 tr.data = np.request(tr.data, dtype="float32")64
65 return st
66
\sigma tag_name = "preprocessed_%is_to_%is" % (int(min_period), int(max_period))
68
69 tag_map = {"raw_recording": tag_name}
70
71 ds.process(process_function, tag_name + ".h5", tag_map=tag_map)
72
73 # Important when running with MPI as it might otherwise not be able to finish.
74 del ds
```
#### <span id="page-14-0"></span>**1.3.3 Running pyflex in Parallel**

pyasdf can be used to run a function across the data from two ASDF data sets. In most cases it will be some kind of misfit or comparision function. This example runs [pyflex](http://krischer.github.io/pyflex/) to pick windows given a data set of observed and another data set of synthetic data.

It can only be run with MPI:

\$ mpirun -n 16 python parallel\_pyflex.py

```
1 import pyflex
2 from pyasdf import ASDFDataSet
3
4 ds = ASDFDataSet("./preprocessed_27s_to_60s.h5")
5 other_ds = ASDFDataSet("./preprocessed_synthetic_27s_to_60s.h5")
6
7 event = ds.events[0]
8
9
10 def weight_function(win):
11 return win.max_cc_value
12
13
14 config = pyflex.Config(
15 min_period=27.0,
16 max_period=60.0,
17 stalta_waterlevel=0.11,
18 | tshift_acceptance_level=15.0,
19 dlna_acceptance_level=2.5,
20 cc_acceptance_level=0.6,
21 c_0=0.7,
c_1 = 2.0,
23 c_2 = 0.0,
24 c 3a=1.0,
25 \quad c_3b=2.0,26 c_4a=3.0,
27 \quad \text{c\_4b=10.0}
```

```
28 s2n_limit=0.5,
29 max_time_before_first_arrival=-50.0,
30 min_surface_wave_velocity=3.0,
31 window_signal_to_noise_type="energy",
32 window_weight_fct=weight_function,
33 )
34
35
36 def process(this_station_group, other_station_group):
37 # Make sure everything thats required is there.
38 if (
39 not hasattr(this_station_group, "StationXML")
40 or not hasattr(this_station_group, "preprocessed_27s_to_60s")
41 or not hasattr(
42 other_station_group, "preprocessed_synthetic_27s_to_60s"
43 )
44 ):
45 return
46
47 stationxml = this_station_group.StationXML
48 observed = this_station_group.preprocessed_27s_to_60s
49 synthetic = other_station_group.preprocessed_synthetic_27s_to_60s
50
51 all_windows = []52
53 for component in ["Z", "R", "T"]:
54 obs = observed.select(component=component)
55 syn = synthetic.select(component=component)
56 if not obs or not syn:
57 continue
58
59 windows = pyflex.select_windows(
60 obs, syn, config, event=event, station=stationxml
61 )
62 print(
63 63 "Station s \text{ s.s.} component s \text{ s.} picked s \text{i.} windows"
64 % (
65 stationxml[0].code,
66 stationxml[0][0].code,
67 component,
68 len(windows),
69 )
70 )
71 if not windows:
72 continue
73 all_windows.append(windows)
74 return all_windows
75
76
77 import time
78
79 \mid a = \text{time} \cdot \text{time}()80 results = ds.process_two_files_without_parallel_output(other_ds, process)
81 b = time.time()
82
83 if ds.mpi.rank == 0:
84 print(results)
```
(continued from previous page)

```
85 print(len(results))
86
87 print ("Time taken:", b - a)
88
\bullet # Important when running with MPI as it might otherwise not be able to finish.
90 del ds
91 del other_ds
```
#### <span id="page-16-0"></span>**1.3.4 Calculate Source-Receiver Geometry**

This simple example demonstrates a fast way to extract the source-receiver geometry from an ASDF file. It assumes that the event\_id has been correctly set for each waveform and that these events are part of the global QuakeML file.

```
1 import pyasdf
3 with pyasdf.ASDFDataSet("./asdf_example.h5", mode="r") as ds:
4 # Get dictionary of resource_id -> Lat/Lng pairs
5 events = {
6 str(e.resource_id): [
7 (e.preferred_origin() or e.origins[0]).get(i)
8 for i in ["latitude", "longitude"]
9 ]
10 for e in ds.events
11 }
13 # Loop over all stations.
14 for s in ds.waveforms:
15 try:
16 coords = s.coordinates
17 except pyasdf.ASDFException:
18 continue
20 # Get set of all event ids.
21 #
22 # Get set for all event ids - the `get_waveform_attributes()`
23 # method is fairly new. If you version of pyasdf does not yet
24 # have it please update or use:
25 # group = s._WaveformAccessor__hdf5_group
\begin{array}{c} \texttt{26} \end{array} # event_ids = list({group[i].attrs.get("event_id", None)
27 \# for i in s.list() })
28 # event_ids = [i.decode() for i in event_ids if i]
30 # Note that this assumes only one event id per waveform.
31 event_ids = set(
32 _i["event_ids"][0]
33 for _i in s.get_waveform_attributes().values()
34 if "event_ids" in _i
35 )
37 for e_id in event_ids:
38 if e_id not in events:
39 continue
40 # Do what you want - this will be called once per src/rec pair.
41 print(
```
(continued from previous page)

```
42 \blacksquare \clubsuit . 2f \clubsuit . 2f \clubsuit . 2f \clubsuit . 2f \blacksquare\frac{3}{2} \frac{3}{2} \frac{3}{2} \frac{3}{2} \frac{3}{2} \frac{3}{2} \frac{3}{2} \frac{3}{2} \frac{3}{2} \frac{3}{2} \frac{3}{2} \frac{3}{2} \frac{3}{2} \frac{3}{2} \frac{3}{2} \frac{3}{2} \frac{3}{2} \frac{3}{2} \frac{3}{2} \frac{3}{2} \frac{3}{2} \frac{3}{2} 44 events[e_id][0],
45 events [e_id][1],
46 coords["latitude"],
47 coords["longitude"],
48 )
49 )
```
Note: The examples on pyasdf shown here are exclusively collected from the pyasdf offical website, which is subject to the BSD 3-Clause license.

# <span id="page-17-0"></span>**1.4 Applications**

To fulfill the strong need at user's end for applications based on ambient noise, NoisePy provides two application scripts for further surface wave dispersion analysis and seismic monitoring through measuring velocity change with time.

#### <span id="page-17-1"></span>**1.4.1 I. Group velocity measurements**

The script of *I\_group\_velocity.py* is to estimate the group velocity using wavelet transform. The general idea is to apply narrow bandpass filters to the waveform and track the energy peak in each narrow frequency bands at multiple frequencies. The image below shows our synthetic test by cross-comparing the predicted dispersion curves using the wave propagation matrix method from CPS (Hermann et al., 2012) and those measured using our script upon a synthetic waveform from SPECFEM2D.

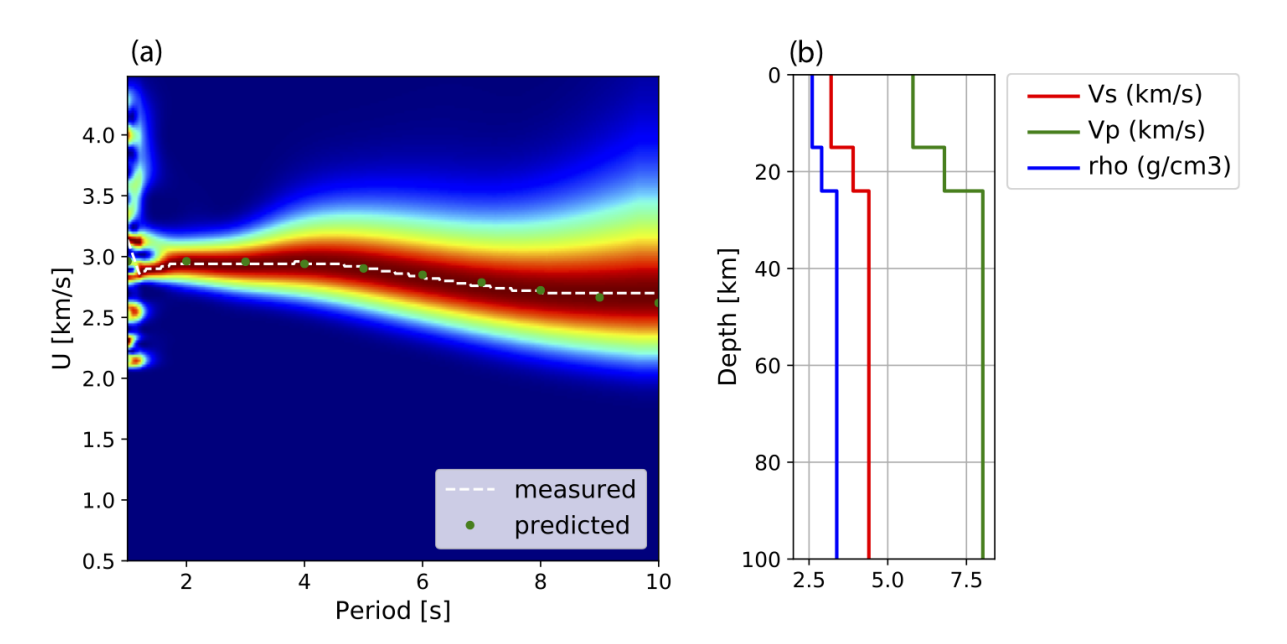

#### <span id="page-18-0"></span>**1.4.2 II. Monitoring velocity changes**

The script of *II\_measure\_dvv.py* combines several general and popular methods for dv/v measurement including waveform stretching (Sens-Schönfelder and Wegler, 2006), dynamic time warping (Mikesell et al., 2015), moving-window cross spectrum (Clark et al., 2011), and the two newly developed methods in wavelet domain including 1) wavelet cross-spectrum (wcs; Mao et al., 2018) and wavelet stretching (Yuan et al., in prep).

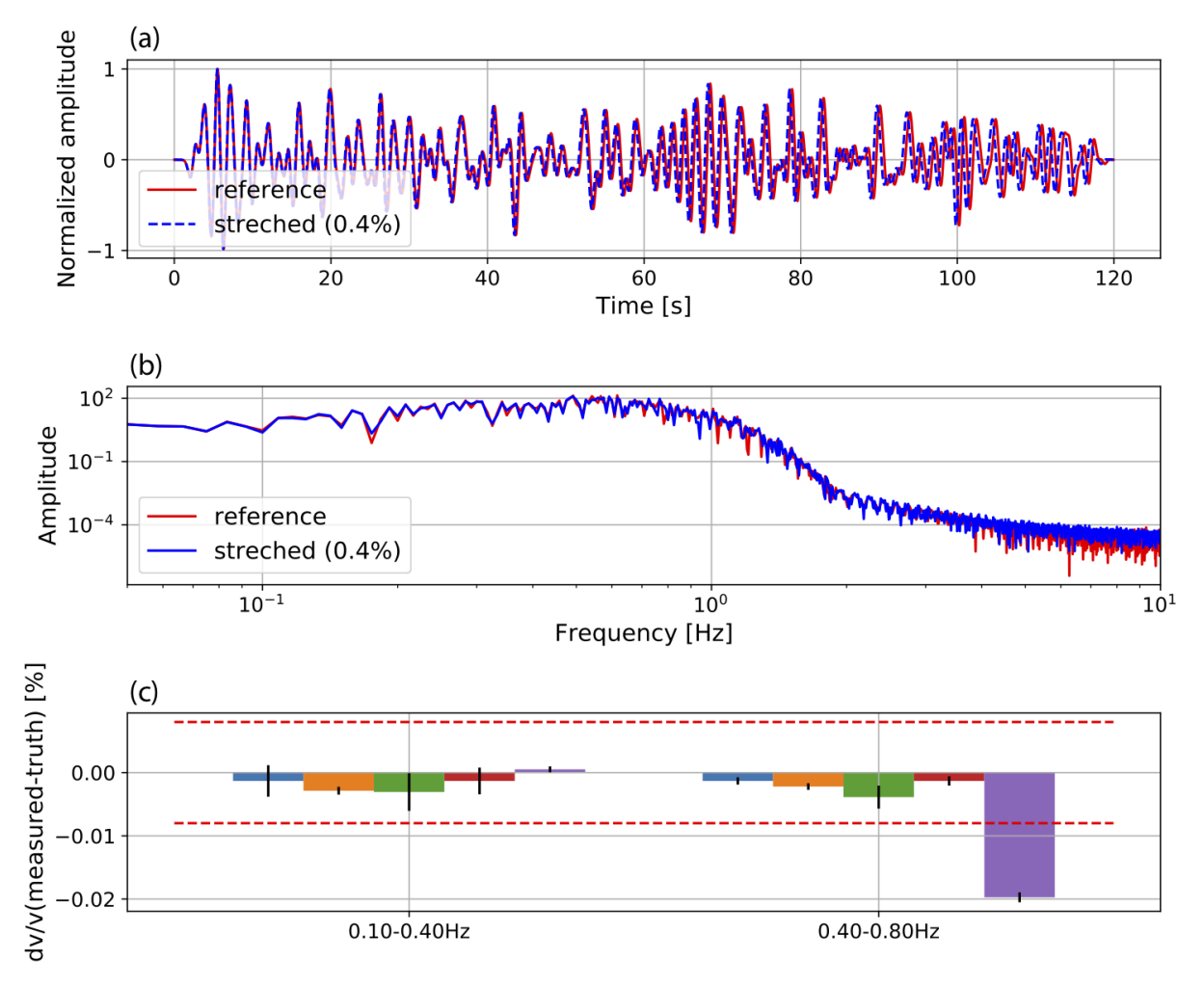